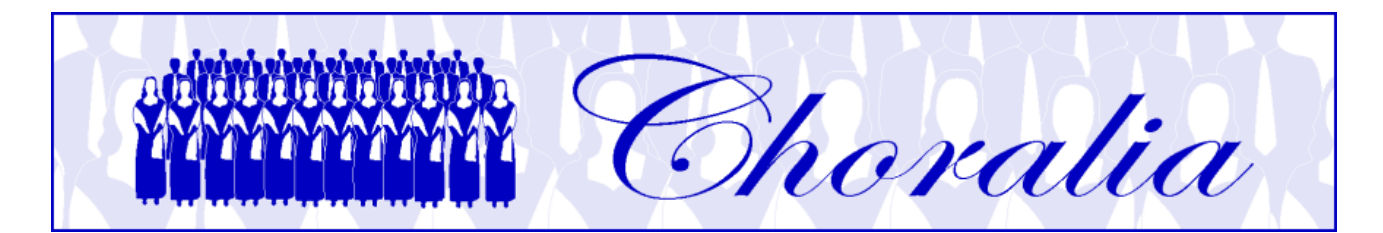

# **Manuale per utilizzare i file Virtual Singer (VS) Prodotti in formato mp3 da Choralia**

## **Informazioni generali**

Questo manuale fornisce informazioni e istruzioni per l'uso dei file Virtual Singer (VS) prodotti in formato mp3 da *Choralia*.

La tecnologia VS è stata sviluppata da Myriad (http://www.myriad-online.com), e adottata da *Choralia* come un mezzo per distribuire materiali didattici per cantori di coro.

## **Ascolto dei file mp3 – il "Choralplayer"**

Fin dall'inizio *Choralia* ha fornito file mp3 che possono essere riprodotti utilizzando il lettore mp3 che è integrato in tutti i browser web recenti. *Choralia* adesso offre un lettore di file mp3 fornito da una terza parte, il *Choralplayer*, che ancora fa uso del lettore mp3 fornito dal browser, ma aggiunge anche ulteriori funzionalità concepite specificamente allo scopo di apprendere la musica.

Il *Choralplayer* richiede un browser che sia compatibile con le specifiche HTML5. Tutti i browser recenti sono compatibili con queste specifiche, sebbene qualche comportamento possa variare leggermente a seconda del browser utilizzato. Se il vostro browser non è conforme alle specifiche HTML5, o se non volete utilizzare il *Choralplayer* per qualsiasi ragione, è disponibile un'alternativa "legacy", che è descritta nelle sezioni successive.

In ogni caso, per utilizzare i file mp3 di *Choralia* dovete comprendere alcuni dettagli specifici quali le convenzioni sulla denominazione dei file, specialmente se volete scaricare i file piuttosto che ascoltarli con il *Choralplayer*. Questi dettagli sono anche descritti nelle sezioni che seguono.

Attenzione: gli annunci pubblicitari visualizzati dal *Choralplayer* sono presenti perché il *Choralplayer* è basato su una tecnologia sviluppata da una terza parte e che può essere utilizzata sotto condizioni di licenza che richiedono la presenza degli annunci pubblicitari. L'utilizzatore deve disattivare qualsiasi cosa che blocchi la visualizzazione degli annunci al fine di pagare il prezzo della licenza all'autore del *Choralplayer*. Le condizioni di licenza del *Choralplayer* richiedono che gli annunci pubblicitari siano visualizzati, altrimenti l'utilizzo del software non è consentito, e di conseguenza l'uso di qualsiasi cosa blocchi la visualizzazione degli annunci è illegale. Gli annunci pubblicitari non sostituiscono le offerte richieste per fare uso dei materiali didattici di *Choralia*. Se non volete che siano visualizzati gli annunci pubblicitari, utilizzate l'accesso "legacy" descritto nelle sezioni successive, oppure fate un'offerta a *Choralia* in modo che possiate ricevere un codice "ads-stop" che consente di utilizzare legittimamente il *Choralplayer* senza gli annunci pubblicitari.

## **Nomi dei file**

Tutti i nomi dei file sono in lettere minuscole.

Quando selezionate un'opera dalla pagina "Catalogo mp3" del sito web *Choralia*, il vostro browser internet viene diretto verso un indirizzo internet che ha il seguente formato:

### *http://www.choralia.net/<codice prodotto>mp3*

dove *<codice prodotto>* è il codice assegnato da *Choralia* e che è differente per opere differenti. Ad esempio, il codice prodotto per l'Oratorio di Natale di Saint-Saëns è ss01, quindi il corrispondente nome della pagina principale è:

### *http://www.choralia.net/ss01mp3*

Questo indirizzo mostra la pagina web principale per l'opera prescelta. Tramite questa pagina potete accedere a tutti i file mp3 per l'opera in questione. I nomi dei file hanno il seguente formato:

#### *<codice prodotto><numero brano><livello di esercizio>.mp3*

Il *<codice prodotto>* è come sopra descritto. Il *<numero brano>* è un numero (*-1*, *-2*, ecc.) relativo alla sequenza dei brani. Poiché lo stesso brano è elaborato a tre diversi livelli di esercizio per ciascuna voce (solo voce con metronomo, tutte le voci con una voce evidenziata, tutte le voci allo stesso livello), ciascun brano risulta in tre differenti file audio per ciascuna voce.

Il *<livello di esercizio>* è *ss* per soprano solo (solo voce e metronomo – primo livello di esercizio) e *se* per soprano evidenziato (secondo livello di esercizio). Se le voci sono suddivise (ad esempio, soprano I e soprano II), il numero corrispondente viene aggiunto alle lettere (ad esempio, *ss1* e *ss2*). Per le altre voci è analogo: *as* e *ae* per contralto, *ts* e *te* per tenore, *bs* e *be* per basso. Il *<livello di esercizio>* è omesso quando tutte le voci sono allo stesso livello (terzo livello di esercizio).

Per esempio, I primi due movimenti corali dell'Oratorio di Natale di Saint-Saëns sono rappresentati dai seguenti file (nota: il primo movimento è per SCTB, mentre il secondo movimento è per SSCC, cioè soprano I e soprano II, contralto I e contralto II):

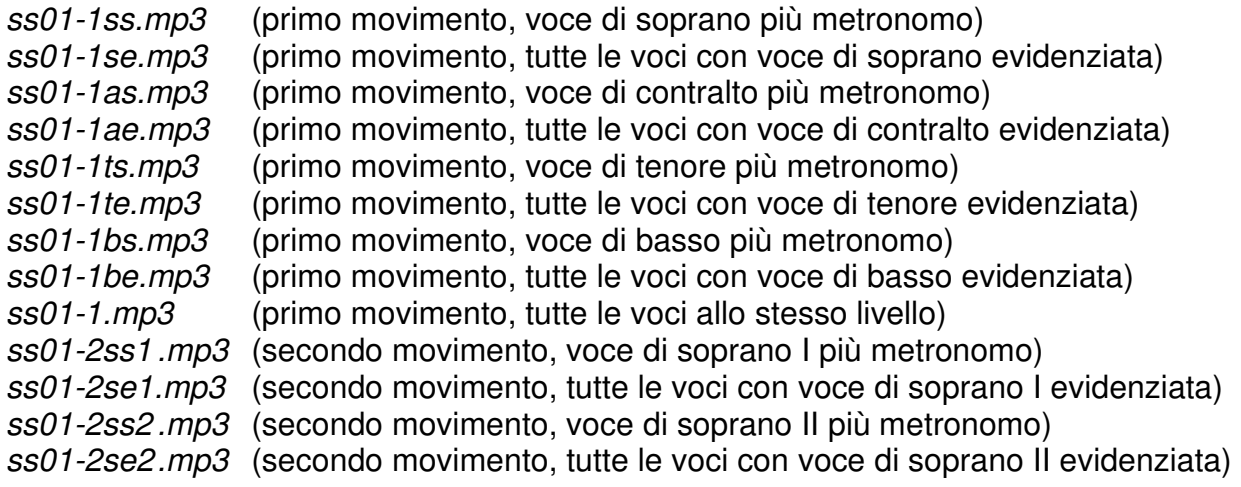

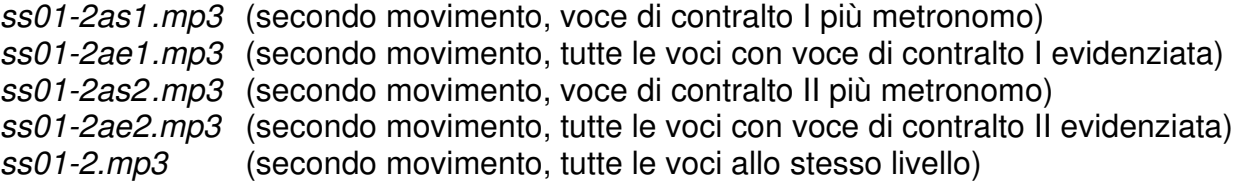

#### **Ascoltare i file musicali oppure scaricarli**

Selezionate una qualsiasi opera dalla pagina "Catalogo mp3" del sito web *Choralia* cliccando sull'icona "ascolta" (un piccolo altoparlante) relativa a quell'opera. La pagina web principale di quell'opera si aprirà, e apparirà simile alla seguente schermata:

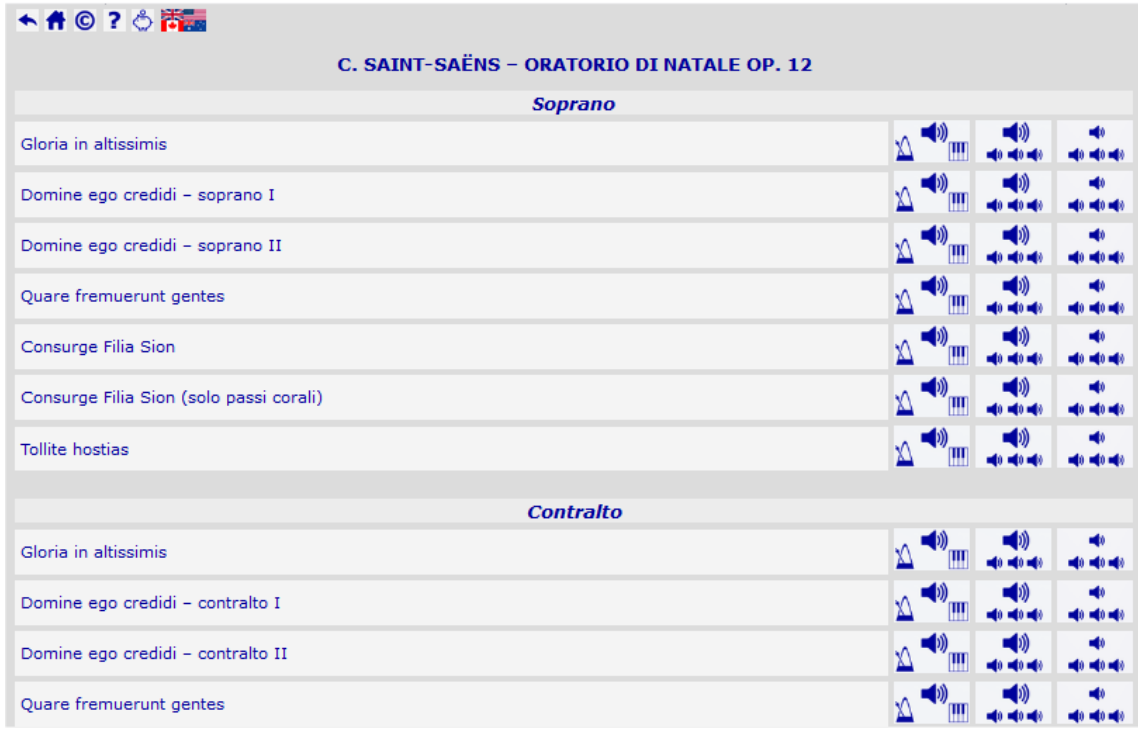

I tre pulsanti sulla parte destra della pagina corrispondono ai tre livelli di esercizio forniti: voce singola con metronomo (e accompagnamento quando presente); voce evidenziata con tutte le altre voci; tutte le voci allo stesso livello. Se cliccate sull'icona con altoparlante relativa ad un certo brano, ad una certa voce, e ad un certo livello di esercizio, il *Choralplayer* sarà attivato per il file mp3 associato a quel brano, a quella voce, e a quel livello di esercizio. Apparirà simile alla seguente schermata:

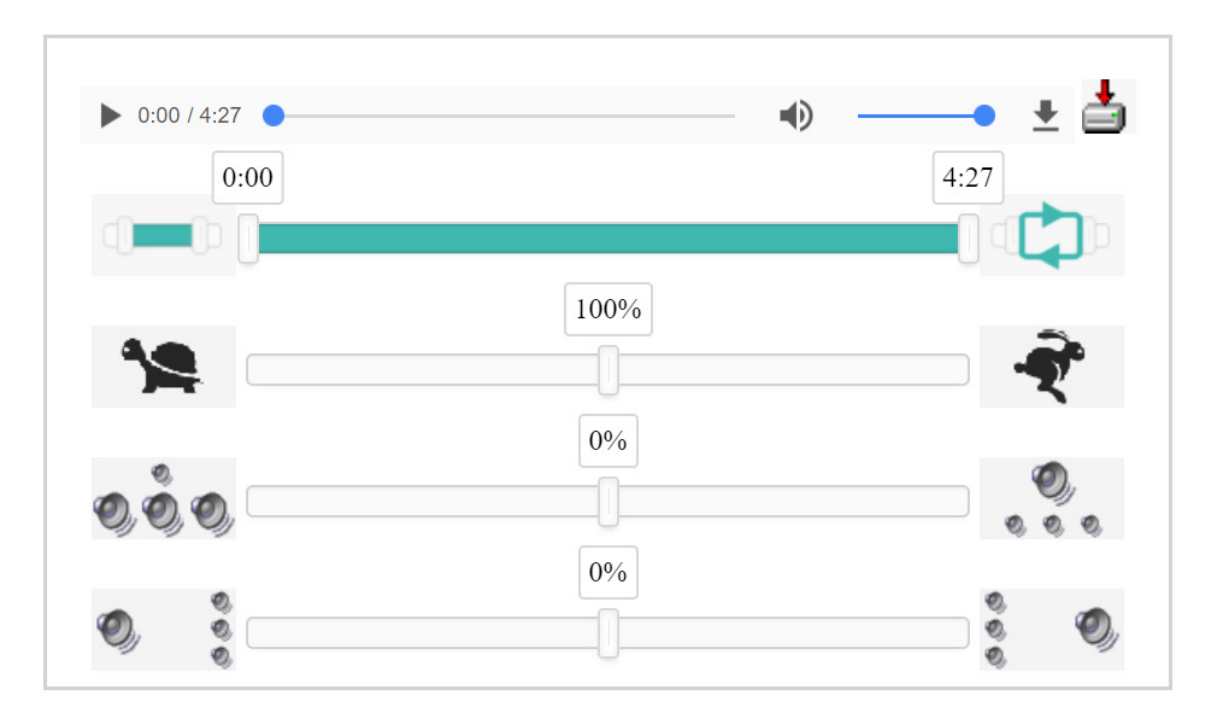

La schermata qui sopra è stata ottenuta con Chrome. Altri browser potrebbero mostrare qualcosa leggermente diverso. I due comandi in basso potrebbero non essere visualizzati in certi casi (vedere dettagli nel seguito).

Il comando più in alto è la barra del lettore mp3 fornita dal browser. Essa permette di riprodurre, fermare, cambiare il volume, silenziare, e muovere il cursore del tempo lungo il brano. Chrome offre anche un pulsante (a destra nella schermata qui sopra) per scaricare il file mp3 sul vostro computer. Altri browser potrebbero non mostrare questo pulsante, mentre in ogni caso essi mostreranno l'altro pulsante di download che è presente a destra della barra del lettore. Questo è un pulsante specifico per scaricare i file, e dettagli su di esso saranno forniti nel seguito.

Il secondo comando dall'alto è la *barra della sezione*. Esso permette di identificare una sezione specifica del brano da riprodurre. I due cursori indicano l'inizio e la fine della sezione da riprodurre. Inizialmente i due cursori sono posti all'inizio e alla fine del brano, quindi la sezione identificata corrisponde con l'intero brano. Potete poi trascinare i cursori sulla posizione desiderata lungo la barra, e contrassegnare l'inizio e la fine della sezione desiderata. Etichette temporali aiutano ad identificare la posizione desiderata. Per posizionare con precisione un cursore su un certo valore temporale, muovete il cursore vicino alla posizione temporale desiderata, poi fatte doppio click sull'etichetta temporale per inserire manualmente il valore temporale desiderato. Il cursore più vicino al valore temporale che avete inserito si sposterà esattamente su quel valore.

Il pulsante a sinistra della barra della sezione abilita o disabilita la *riproduzione della sezione*, quindi potete commutare tra riprodurre l'intero brano o solo la sezione identificata.

Il pulsante a destra della barra della sezione abilita o disabilita la *riproduzione ciclica*. Se la riproduzione ciclica è abilitata, la sezione (o l'intero brano, a seconda che abbiate abilitato o meno la riproduzione della sezione) viene riprodotta e, quando si raggiunge la fine, viene riprodotta di nuovo dall'inizio. Se la riproduzione ciclica è disabilitata, la riproduzione termina alla fine della sezione (o dell'intero brano), quindi dovrete cliccare manualmente il pulsante sulla barra del lettore mp3 per far ripartire la riproduzione.

Il terzo comando è la *barra del tempo*, dove qui si intende il tempo musicale, cioè la velocità di esecuzione. Essa permette di rallentare o velocizzare la musica. Il cursore controlla il tempo dal 50% (molto lento) al 150% (molto veloce) rispetto alla velocità nominale (100%). Il pulsante con la tartaruga a sinistra della barra riduce il tempo a passi del 5%, mentre il pulsante con la lepre a destra della barra aumenta il tempo a passi del 5%.

Grandi variazioni di velocità rispetto alla velocità nominale possono produrre un audio rumoroso o distorto. Questo dipende dal browser specifico che utilizzate. Attualmente, le prestazioni migliori sono offerte da Chrome e Safari, seguiti da Mozilla Firefox. Le prestazioni di Microsoft Internet Explorer e Edge sono leggermente peggiori.

Il quarto comando dall'altro (o il secondo dal basso) è la *barra del livello*. Essa permette di cambiare la quantità di enfatizzazione applicata alla voce principale rispetto alle altre voci e all'accompagnamento. Quando il cursore è al centro, il livello di enfatizzazione è al livello normale, come è nel file originario. Se il cursore viene mosso verso destra, l'accompagnamento e le altre voci vengono attenuate, ed essi sono addirittura silenziati completamente se il cursore è posto all'estrema destra (valore 100%). Di conseguenza, la voce di interesse viene sempre più evidenziata rispetto al resto. Se il cursore viene mosso verso sinistra, la voce di interesse viene attenuata, ed è addirittura silenziata completamente quando il cursore è posto all'estrema sinistra (valore -100%), mentre l'accompagnamento e le altre voci rimangono al loro livello normale. Questo permette, per esempio, di provare a cantare la propria parte senza nessun aiuto dal cantore virtuale corrispondente. I due pulsanti a sinistra e a destra della barra spostano il cursore a passi del 5%. Quando vengono riprodotti file con tutte le voci allo stesso livello, questo comando opera su tutte le voci insieme rispetto all'accompagnamento (questo può essere utile, ad esempio, per silenziare un accompagnamento "solo per le prove" quando si studiano brani "a cappella").

L'ultimo controllo è la *barra dello stereo*. Essa permette di spostare la voce di interesse a sinistra o a destra nello spazio stereo, mentre tutte le altre voci e l'accompagnamento sono spostati dalla parte opposta. Questo aiuta a riconoscere la voce di interesse quando l'enfatizzazione non è sufficiente o non è desiderata. Si raccomanda l'uso di cuffie o auricolari in questo caso. Quando vengono riprodotti file con tutte le voci allo stesso livello, questo comando opera su tutte le voci insieme rispetto all'accompagnamento.

I due comandi in basso, quando vengono spostati dalla posizione centrale (valore 0%), richiedono che il browser abbia abbastanza memoria disponibile per eseguire alcuni calcoli di elaborazione digitale dei segnali. Non tutti i browser sono compatibili con questa funzionalità, ed alcuni browser, specialmente su smartphone dove la memoria disponibile è piccola, possono non funzionare se la durata di un brano è lunga. Se il vostro browser non funziona quando i due cursori in basso vengono spostati, riportate i due cursori in basso alla posizione centrale (0% per entrambi) ed utilizzate solo i comandi in alto, perché apparentemente non c'è abbastanza memoria disponibile al vostro browser per eseguire i calcoli di elaborazione digitale dei segnali. In alternativa, potete utilizzare l'accesso "basic" al sito web *Choralia* descritto nelle prossime sezioni. Sugli smartphone Android Mozilla Firefox sembra utilizzare una minore quantità di memoria rispetto a Chrome, quindi per certi brani i due comandi in basso potrebbero funzionare con Mozilla Firefox e non con Chrome.

I due comandi inferiori potrebbero non essere visualizzati nei seguenti casi:

- state usando un browser che è noto non essere compatibile. Per esempio, Microsoft Internet Explorer non è in grado di eseguire certe funzionalità richieste dai due comandi in basso;
- state ascoltando brani dove non sono ancora disponibili gli speciali file mp3 richiesti per operare i due comandi in basso. Potete contattare *info@choralia.net* per richiedere che siano preparati i file speciali per l'opera specifica di cui avete bisogno.

Se volete scaricare il file mp3 sul vostro computer, il modo migliore è utilizzare il pulsante specifico che è messo a disposizione alla destra della barra del lettore. Questo pulsante effettua lo scaricamento del file come file binario anziché come file mp3, e questo può risolvere dei problemi con browser ed impostazioni specifici che non gestiscono il file mp3 normalmente. Attenzione: il file mp3 viene scaricato "così come è", per l'intero brano (non per la specifica sezione che avete selezionato) e alla velocità nominale. Per riprodurre una sezione specifica o per cambiare il tempo dopo aver scaricato il file dovete installare sul vostro computer un lettore mp3 adatto (vedere dettagli nell'ultima sezione di questo manuale).

La maggior parte dei browser permette anche di scaricare il file cliccando con il tasto destro del mouse sulla barra del lettore mp3, e poi selezionando "salva audio come…" (o qualcosa di simile, a seconda del browser utilizzato). Sugli smartphone e sui tablet l'equivalente del tasto destro del mouse si ottiene con una pressione prolungata sul touchscreen. Tuttavia, se qualcuno dei due comandi in basso è posto ad un valore differente rispetto alla posizione centrale (0%), il file sarà scaricato così come esso è gestito internamente dalla barra del lettore, cioè come un file *wav*. I file in formato *wav* sono molto più grandi dei corrispondenti file in formato mp3, quindi ci può volere molto più tempo per scaricarli. Qualsiasi impostazione di *livello* o *stereo* applicata utilizzando i due comandi inferiori sarà applicata al file che scaricate. Impostazioni di *sezione* e *tempo* non saranno però applicate.

Safari può non offrire la funzionalità di scaricare il file mp3 cliccando con il tasto destro sulla barra del lettore, quindi per farlo dovrete utilizzare il pulsante speciale di download descritto qui sopra, oppure le funzionalità "legacy" descritte nel seguito. Inoltre, le funzionalità HTML5 su Safari richiedono che sia anche installato QuickTime. Se QuickTime non è installato il *Choralplayer* non può funzionare su Safari, e sfortunatamente Safari non fornisce alcun suggerimento per installarlo. Quindi dovete assicurarvi che QuickTime sia installato se volete utilizzare il *Choraliplayer* con Safari.

#### **Funzionalità "legacy" e "basic", ed impostazioni speciali del browser e del mouse**

Se il vostro browser non supporta le specifiche HTML5, oppure se per qualsiasi ragione non volete utilizzare il *Choralplayer*, potete accedere al sito web *Choralia* tramite l'URL http://legacy.choralia.net (notare "legacy" al posto di "www"). Questo accesso disabilita il *Choralplayer*, quindi i file mp3 saranno riprodotti utilizzando il lettore mp3 integrato nel vostro browser. In questo caso, ciò che accade quando cliccate sull'icona con altoparlante dipende principalmente dal browser internet che state utilizzando (es. Microsoft Internet Explorer, Mozilla Firefox, Chrome, ecc.) e dalle sue impostazioni, quindi il comportamento può essere leggermente differente a seconda delle vostre impostazioni specifiche.

Nella maggior parte dei casi, il tasto sinistro del mouse è programmato per scaricare il file selezionato sul vostro computer, e per inviarlo immediatamente all'applicazione di riproduzione dei file mp3 predefinita per il vostro browser. Se è così, cliccando un'icona con il tasto sinistro farà riprodurre immediatamente il file utilizzando il programma predefinito di riproduzione mp3 installato sul vostro sistema.

Il tasto destro del mouse invece viene di solito programmato per mostrare altre possibili azioni che il sistema può eseguire sul file selezionato. Quindi, cliccando un'icona con altoparlante con il tasto destro si aprirà un piccolo menu con una lista di azioni possibili. Se volete scaricare il file sul vostro computer, dovete selezionare l'opzione corretta nella lista cliccandovi sopra con il tasto sinistro. Il nome dell'opzione corretta è leggermente differente a seconda del browser internet che usate. Nomi tipici sono "Salva con nome…", oppure "Salva oggetto con nome…", oppure "Salva destinazione con nome…", o qualcosa di simile. A seconda delle impostazioni del vostro browser il file sarà salvato in una cartella predefinita, oppure vi sarà richiesto di definire la cartella specifica nella quale volete che il file sia salvato.

I browser internet odierni offrono una completa flessibilità per definire le azioni associate ai vari tasti del mouse. Le impostazioni sopra descritte per i tasti destro e sinistro sono di gran lunga le più comuni. Tuttavia, si possono occasionalmente incontrare impostazioni leggermente differenti. Per esempio, se nessun programma di riproduzione dei file mp3 è stato configurato per il browser, è possibile che il tasto sinistro sia usato per salvare il file sul vostro computer anziché per riprodurlo. Se avete una configurazione non standard potreste aver bisogno di fare qualche esperimento per trovare i comandi giusti per essa. Le impostazioni per mancini potrebbero anche scambiare completamente le funzioni associate ai tasti destro e sinistro.

Alcune versioni di MAC potrebbero non essere affatto equipaggiate con un tasto destro del mouse. In questi casi, il tasto destro di solito può essere simulato tenendo premuto il tasto "Control" (CTRL) sulla tastiera mentre si preme l'unico tasto del mouse. Tenere premuto il tasto "Option" mentre si preme il tasto del mouse può essere un'altra possibilità su alcuni modelli.

In alternativa all'utilizzo del pulsante destro del mouse si può anche accedere al sito web *Choralia* attraverso l'URL http://mp3.choralia.net (notare "mp3" al posto di "www"). Con le impostazioni più comuni dei browser questo offrirà la possibilità di scaricare i file mp3 anche cliccando l'icona con altoparlante con il tasto sinistro del mouse. Questo può in particolare essere necessario quando si usa software per utenti ipovedenti, poiché specifiche funzionalità, non standard, possono essere associate al tasto destro del mouse.

Un'ulteriore alternativa è disponibile nel caso specifico di problemi quando vengono utilizzati i due comandi in basso del *Choralplayer*, e non con gli altri comandi. Potete accedere al sito web *Choralia* attraverso l'URL http://basic.choralia.net (notare "basic" al posto di "www"). Questo abilita la versione base del *Choralplayer*, dove i due comandi in basso non sono presenti.